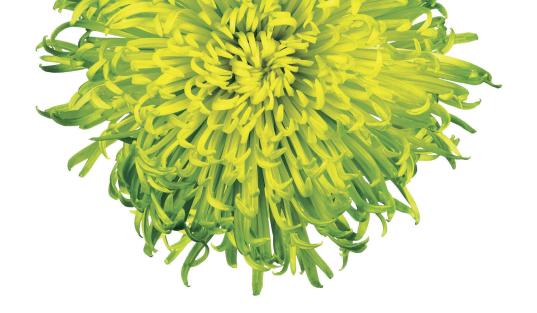

# TELUS Optik TV®

Self-Install Guide

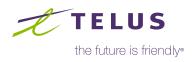

#### **Table of Contents**

| Before you get started                          | Page 1 |
|-------------------------------------------------|--------|
| Step 1: Setting up your 4K wireless digital box | Page 2 |
| Step 2: Pairing with your wireless access point | Page 3 |
| Step 3: Pairing the remote control              | Page 4 |

# What you'll find in your kit:

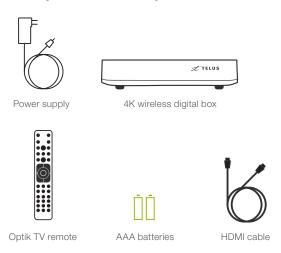

## Optik TV in 4K:

Please visit **telus.com/4Krequirements** for the minimum requirements to watch 4K television content. Your 4K wireless digital box will function normally for HD and SD content.

## Additional support:

If you need help during installation, TELUS technical support representatives are available 24/7.

Please call **310-MYTV (6988)** for assistance or visit **telus.com/selfinstall** for additional information.

## Before you get started

#### Confirm your TV has an HDMI input and a remote:

Your kit includes an HDMI cable to connect your wireless digital box to the back of your TV. You will need the original TV manufacturer's remote to select the HDMI input you use.

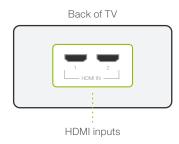

#### Confirm whether you have a wireless access point:

You will already have a wireless access point installed in your home. This is the device you will pair with the wireless digital box.

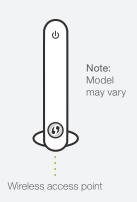

## Step 1: Setting up your 4K wireless digital box

Connect the power supply for the wireless digital box to an outlet. The green power light will appear on the front.

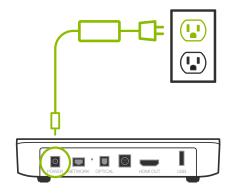

Using the HDMI cable included in your kit, connect the wireless digital box to any available HDMI input on your TV.

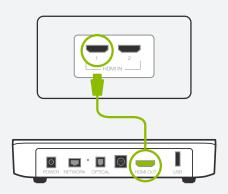

Using your TV manufacturer's remote, turn on your TV and use the input/source

button to select the input used in the previous step. It may take a few minutes for the first set-up screen to appear while the box is initializing.

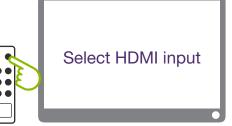

2

## Step 2: Pairing with your wireless access point

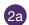

When the screen on the right appears, press the **OK** button on your Optik TV remote.

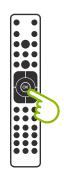

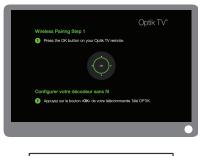

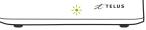

2b

Follow the instructions on screen, press and hold the button on the front of your wireless access point for 10 seconds and let go.

The lights on the device will flash indicating that pairing is in progress.

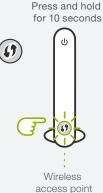

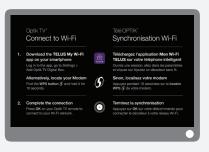

A screen will appear indicating that pairing was successful (it may take a few minutes). You are now ready to watch TV.

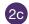

For additional support and troubleshooting, visit telus.com/selfinstall.

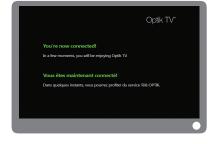

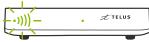

# Step 3: Pairing the remote control

3

Please visit **telus.com/programremote** to pair the promoted remote with your TV.

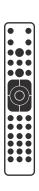